#### **SATUAN ACARA PELATIHAN** Oleh: Joko Suratno

**Nama Pelatihan** : Pelatihan Ms Excel untuk Guru di SDN 211 Bengkulu Utara **Nama Mata Diklat** : Pemanfaatan aplikasi Ms.Excel untuk pengolahan nilai siswa **Tujuan Pelatihan** :

- 1. melalui penjelasan peserta mampu mengetahui manfaat Ms. Excel untuk pembelajaran
- 2. melalui latihan langsung peserta mampu mengetik pada Ms. Excel untuk perhitungan nilai
- 3. dengan praktek langsung peserta mampu membuat tabel dalam Ms. Excel
- 4. melalui praktek secara langsung peserta mampu membuat rumus sederhana (jumlah,kurang, kali dan bagi) pada tabel
- 5. melalui praktek secara langsung peserta dapat mengatur kertas dalam Ms. Excel
- 6. melalui praktek secara langsung peserta mampu mencetak hasil kerja dengan baik

### **Indikator Pelatihan** :

- 1. peserta mampu memanfaatkan aplikasi Ms. Excel untuk memudahkan dalam perhitungan nilai siswa
- 2. peserta dapat memanfaatkan kemajuan tehnologi untuk pembelajaran

### **Alokasi Pelatihan** : 10 menit

- A. **PENDAHULUAN** (alokasi waktu : 2 menit)
- Instruktur membuka pelatihan dengan mengucapkan salam kepada peserta
- Mengajak peserta untuk berdoa agar kegiatan yang dilakukan berjalan dengan lancacr dan bermanfaat
- Memotivasi peserta tentang pentingnya pemanfaatan kemajuan IT mesikpun di daerah terpencil
- Menyampaikan tujuan pelatihan kepada peserta
- B. **KEGIATAN INTI** (alokasi waktu : 7 menit)
- Peserta dipersilahkan menghidupkan laptop masing-masing
- Instruktur menayangkan menu yang ada di layar agar peserta lebih mudah paham
- Instruktur menjelaskan menu penting dalam Ms. Excel pada tampilan laptop
- Peserta diarahakn untuk membuka aplikasi Ms.Excel yang ada di laptop masing-masing
- Instruktur dibantu 2 guru yang lebih tau membimbing rekan lain yang kesulitan dalam praktek langsung
- Peserta memulai praktek mengetik dalam Ms. Excel dengan bantuan melihat layar yang disiapkan
- Peserta belajar mencoba mebuat tabel dengan melihat layar dan di bimbing oleh intruktur dan guru lain yang bisa
- Peserta belajar mengetik angka-angka dari lembar kerja yang sudah di bagikan
- Intruktur membimbing peserta untuk membuat rumus-rumus dasar dalam Ms.excel
- Selalu memberikan kesempatan bertanya kepada peserta agar pelaksanaan pelatihan berjalan lancar
- Membimbing peserta dalam pengaturan kertas dalam Ms. Excel
- Intruktur memberikan tugas melalui lembar kerja yang sudah dipersiapkan kepada peserta untuk membuat perhitungan nilai sederhana dan dipraktekkan langsung.
- Instruktur membimbing peserta dalam mengerjakan tugas sesuai lembar kerja
- Membimbing peserta untuk dapat mencetak hasil kerja yang telah dilakukan secara mandiri
- Mengumpulkan *soft file* hasil kerja peserta menggunakan *flasdisk* sebagai dokumen
- C. **KEGIATAN PENUTUP** (alokasi waktu : 1 menit)
- Memberikan kesimpulan dari pelatihan yang sudah dilaksanakan.
- Instruktur memberikan motivasi kepada peserta untuk terus belajar dan membudayakan bertanya ketika ada kesulitan
- Menutup kegiatan dengan berdoa bersama-sama.

# **D. SUMBER dan MEDIA**

- 1. Sumber
- [http://dsitd.ipb.ac.id/wp-content/uploads/2017/10/Modul-Pelatihan-Microsoft-Excel-](http://dsitd.ipb.ac.id/wp-content/uploads/2017/10/Modul-Pelatihan-Microsoft-Excel-2013-1.pdf)[2013-1.pdf](http://dsitd.ipb.ac.id/wp-content/uploads/2017/10/Modul-Pelatihan-Microsoft-Excel-2013-1.pdf)
- [https://repository.bsi.ac.id/index.php/unduh/item/239602/MODUL-MATERI-](https://repository.bsi.ac.id/index.php/unduh/item/239602/MODUL-MATERI-MICROSOFT-EXCEL-2010.pdf)[MICROSOFT-EXCEL-2010.pdf](https://repository.bsi.ac.id/index.php/unduh/item/239602/MODUL-MATERI-MICROSOFT-EXCEL-2010.pdf)
	- 2. Media
- Laptop
- Proyektor

Bengkulu Utara, 29 Desember 2021 Peserta CPP Angkatan 5

> Joko Suratno,S.Pd.SD NIP.19851014 2000604 1002

## **LAMPIRAN**

## **1. Lembar kerja**

- 1. Buatlah tabel sesuai dengan format yang disediakan dibawah ini !
- 2. Sesuaikan nama siswa dengan kelas masing-masing !
- 3. Simpan dan print out menggunakan kertas A4 hasil kerja anda !

### LATIHAN PENGOLAHAN NILAI SISWA

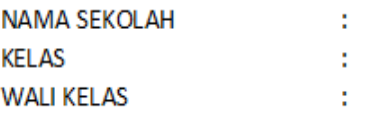

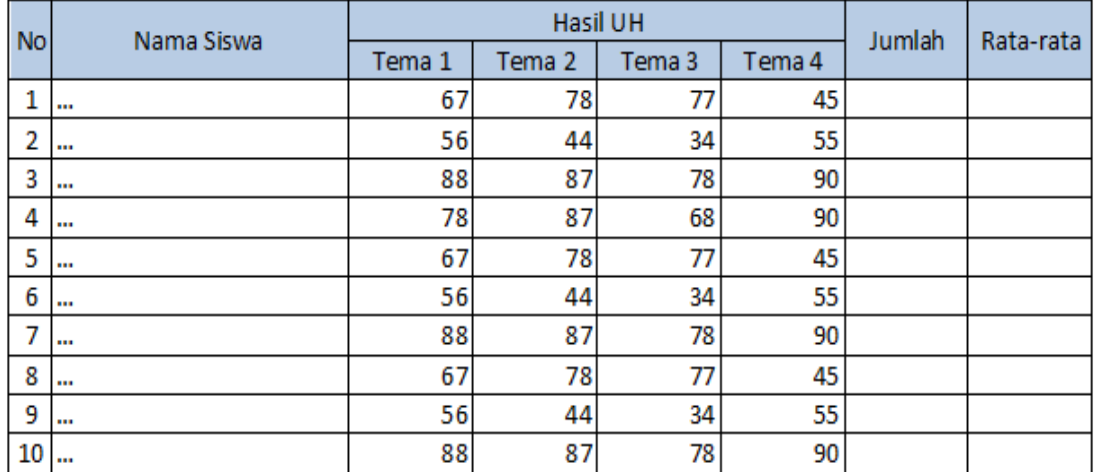